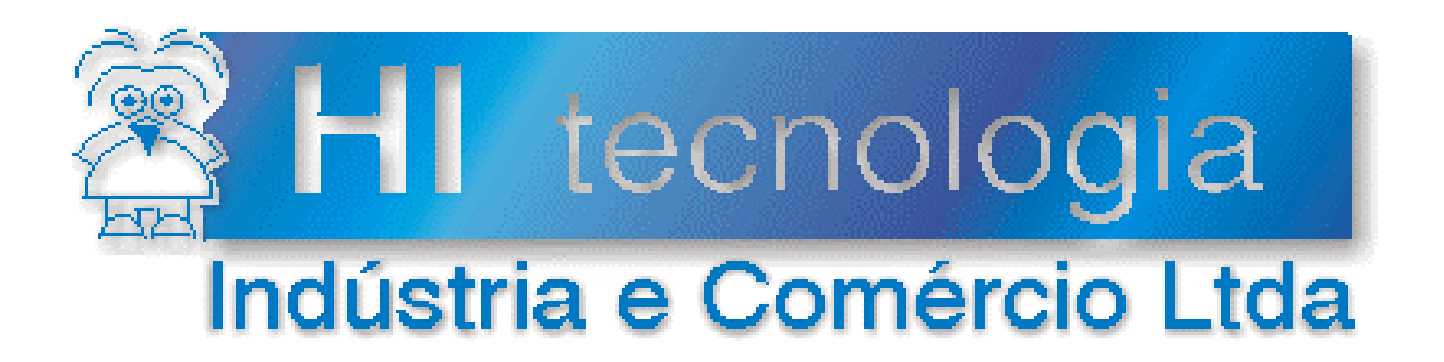

## **Notas de Aplicação**

# Configuração Dinâmica do Protocolo dos Controladores HI G-II e G-II Duo

# **HI Tecnologia**

Documento de acesso público

**ENA.00063 Versão 1.01 outubro-2013**

## Apresentação

Esta nota de aplicação foi elaborada pela **HI Tecnologia Indústria e Comércio Ltda**. O departamento de suporte a clientes, está disponível, através do telefone (19) 2139-1700 ou do e-mail suporte@hitecnologia.com.br, para esclarecimentos sobre as informações contidas neste documento, ou para dirimir quaisquer dúvidas a respeito de nossos produtos. Favor mencionar as informações a seguir para que possamos identificar os dados relativos a este documento.

 ID da Nota de Aplicação: ENA.00063 Versão Documento: 1.01

## HI Tecnologia Indústria e Comércio Ltda.

Endereço: Av. Dr. Armando de Sales Oliveira, 445.

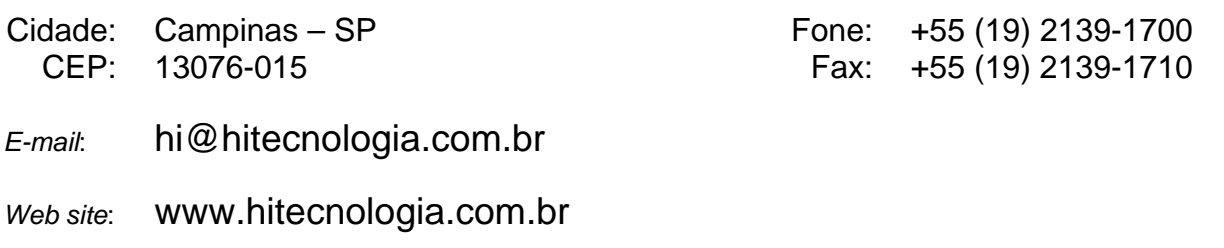

Documento de acesso público www.hitecnologia.com.br Página 2 de 20

## **Este documento abrange os seguintes Controladores, nas plataformas especificadas abaixo.**

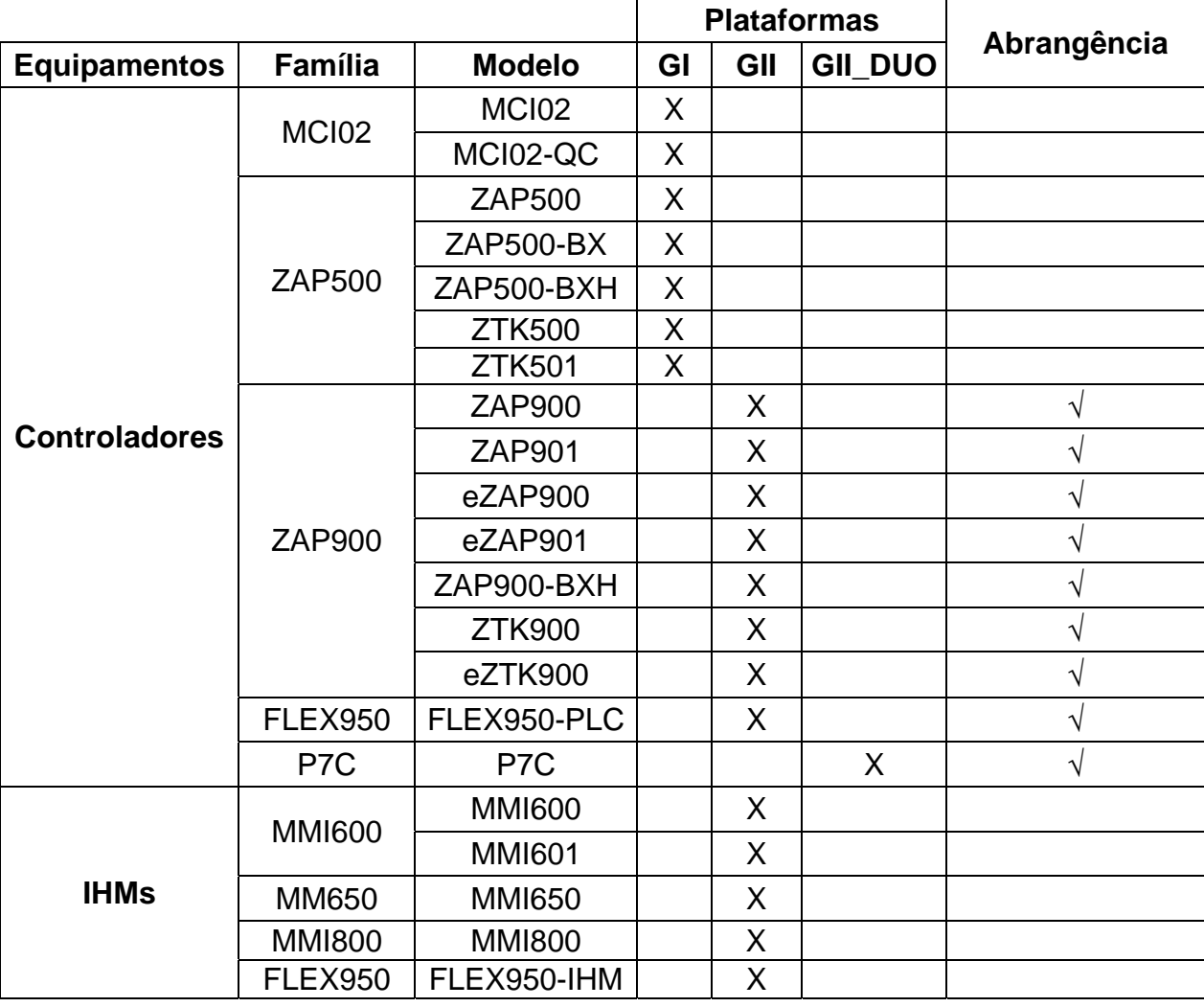

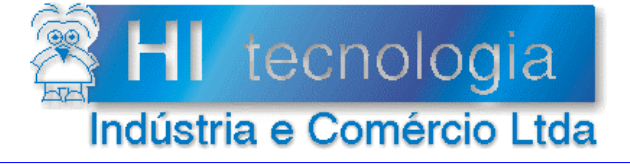

Configuração Dinâmica do Protocolo<br>dos Controladores HI G-II e G-II Duo

Referência: Arquivo:

**ENA.00063** ENA0006300.doc

Revisão:  $\overline{1}$ Atualizado em: 07/04/2009

## Índice

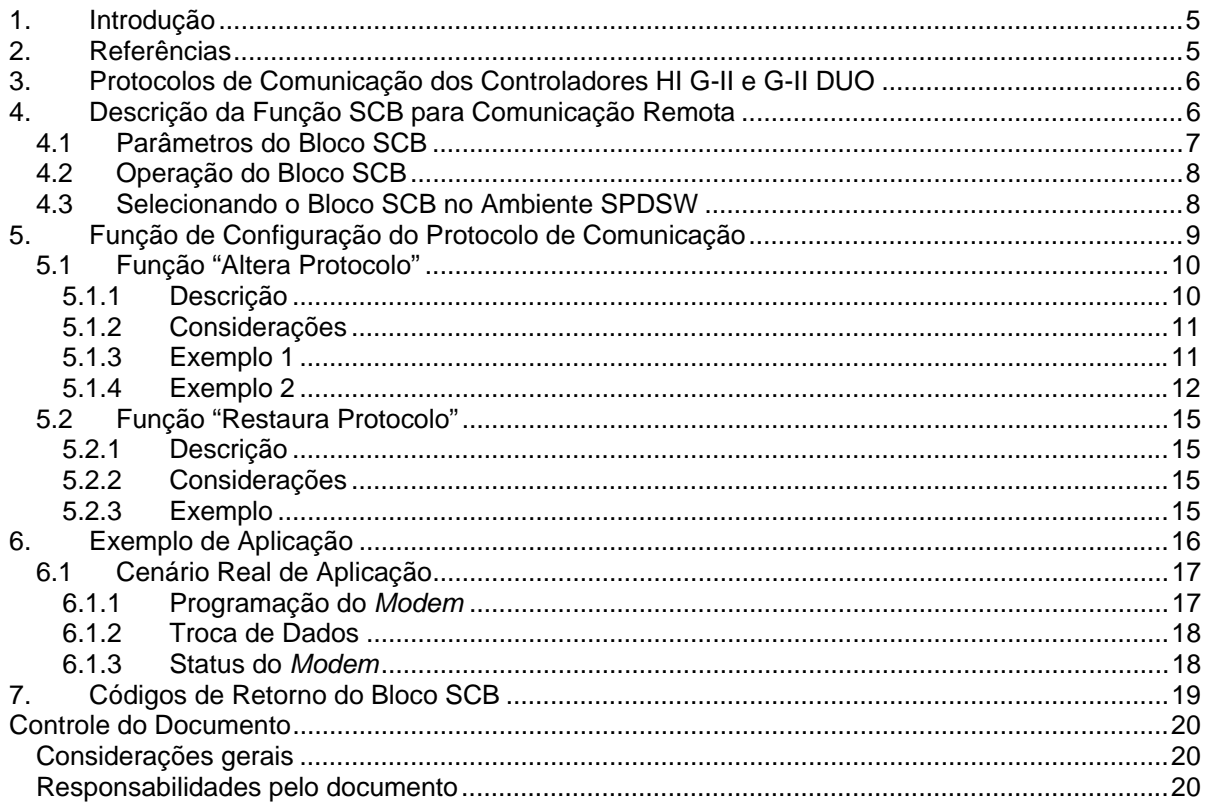

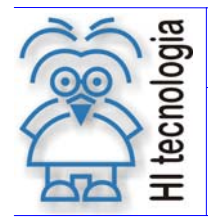

Configuração Dinâmica do Protocolo dos Controladores HI G-II e G-II Duo

Tipo de Doc.: Notas de Aplicação **National Estate Revisão:** 1 Referência: ENA.00063 Atualizado em: 07/04/2009

## **1. Introdução**

Este documento destina-se a instruir aos usuários dos controladores da HI Tecnologia a utilizarem a função SCB para configuração dinâmica do protocolo de comunicação em suas aplicações. Através da função SCB pode-se, com os controladores HI, reconfigurar dinamicamente o protocolo de um canal de comunicação do controlador para um dos seguintes protocolos:

- Protocolo SCP-HI, proprietário da HI Tecnologia
- Protocolo Modbus-RTU/TCP
- Protocolo ASCII

Este recurso de configuração dinâmica do protocolo de comunicação permite que em um único canal de comunicação do controlador possa realizar múltiplas funções, de acordo com a configuração do protocolo corrente que está configurado para o respectivo canal de comunicação.

Por exemplo, em uma determinada condição de operação da aplicação pode-se configurar o canal de comunicação para operação com o protocolo ASCII, e neste modo poder trocar dados com leitores de códigos de barra, bem como enviar dados e/ou comandos em forma de texto para impressoras e *modems*. Em outra determinada condição, pode-se selecionar o protocolo SCP-HI escravo, e assim permitir a supervisão / programação de dados através de um sistema de supervisão, bem como habilitar o processo para coleta de dados através do módulo SCD-912.

## **2. Referências**

Notas de Aplicação:

- ENA00043 Interface de controladores HI G-II com Dispositivos via Protocolo ASCII
- ENA00044 Protocolos de Comunicação nos Equipamentos G-II
- ENA00045 Comunicação remota com controladores HI GII
- ENA00061 Utilização do SCD912 como conversor USB-Serial

SCD912:

- PET91200000 Dispositivo de comunicação e armazenamento
- PET91291200 Dispositivo de comunicação e armazenamento

Programas de Exemplo (em ambiente SPDSW):

- EPE 00035 Comunicação Remota com dispositivos utilizando Protocolo SCP- HI.
- EPE 00034 Interface com dispositivos, com protocolo ASCII para controladores HI tecnologia.
- EPE 00044 Programção dinâmica do protocolo de comunicação da HI Tecnologia.

Todos os documentos referenciados acima estão disponíveis para "*download*" em nosso *site*: www.hitecnologia.com.br

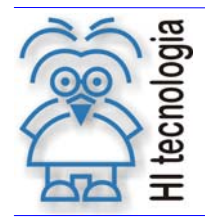

Tipo de Doc.: Notas de Aplicação Revisão: 1 Referência: ENA.00063 Atualizado em: 07/04/2009

## **3. Protocolos de Comunicação dos Controladores HI G-II e G-II DUO**

Estes controladores HI G-II e G-II DUO possuem os seguintes protocolos de comunicação para a troca de dados com outros equipamentos remotos:

- Protocolo SCP (Proprietário da HI Tecnologia)
- Protocolo Modbus-RTU/TCP
- Protocolo ASCII

Os controladores HI G-II e G-II DUO podem operar em modo Mestre ou Escravo, ou se o mesmo possuir dois canais seriais de comunicação, pode-se configurar uma serial para operar em modo Mestre e outra para operar em modo Escravo, bem como uma serial configurada para o protocolo SCP e a outra configurada com o protocolo Modbus.

## **4. Descrição da Função SCB para Comunicação Remota**

Em aplicações desenvolvidas no ambiente SPDSW deve-se utilizar o bloco SCB ("Bloco de Controle Padrão") para utilizar os recursos de programação dinâmica do protocolo de comunicação:

O bloco SCB é composto por:

- 1 entrada E1
- 4 parâmetros (P1, P2, P3 e P4), e
- 1 saída S1

A figura abaixo ilustra um bloco SCB no programa de aplicação (*ladder)*:

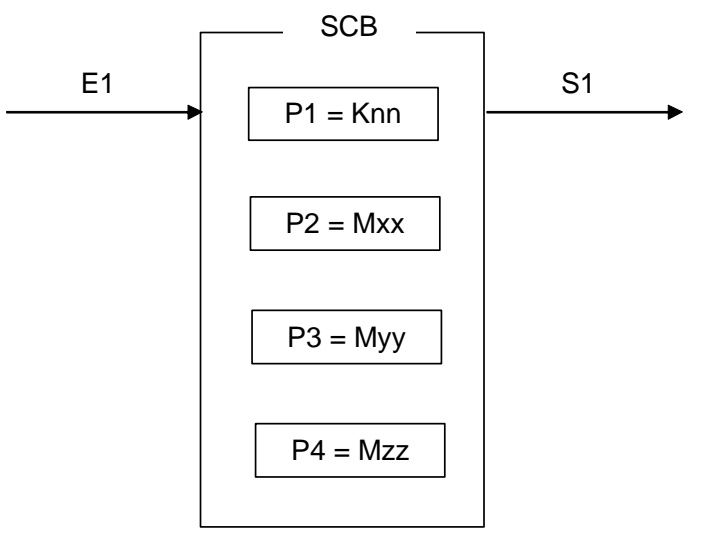

*Figura - Bloco "SCB"* 

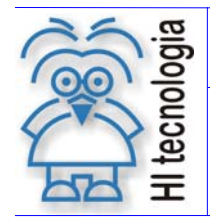

Configuração Dinâmica do Protocolo dos Controladores HI G-II e G-II Duo

Tipo de Doc.: Notas de Aplicação **Revisão: 1** Referência: ENA.00063 Atualizado em: 07/04/2009

A seguir descrevem-se os parâmetros associados a este bloco SCB, bem como a respectiva operação.

#### **4.1 Parâmetros do Bloco SCB**

Os elementos que compõem o bloco SCB são descritos abaixo:

- o Parâmetro P1: Deve ser uma constante inteira do tipo **Knn**, onde o valor especificado para essa constante indica a função do bloco, devendo ser:
	- Igual a 230 para Função de Gerência de Comunicação para Controladores HI G-II e G-II DUO
- o Parâmetro P2: Deve ser uma memória inteira do tipo **Mnn**, a partir dessa deve existir uma seqüência de memórias consecutivas com parâmetros de entrada associados à função selecionada. A quantidade de parâmetros é dependente de cada função de comunicação que se deseja utilizar. Exemplo: Sendo Mxx igual a M10, a seqüência será M10, M11, M12, ...., etc, até a quantidade de parâmetros necessários a função especificada.
- o Parâmetro P3: Deve ser uma memória inteira do tipo **Mxx**, a partir dessa deve existir uma seqüência de memórias consecutivas com parâmetros de saída associados à função selecionada. A quantidade de parâmetros é dependente de cada função que se deseja utilizar. Exemplo: Sendo Mxx igual a M20, a seqüência será M20, M21, M22, ...., etc, até a quantidade de dados necessários a cada função especificada. Se a função utilizada não possuir parâmetros de saída pode-se especificar um parâmetro "*dummy*", no caso, qualquer memória M disponível na aplicação, e neste caso, o conteúdo desta memória "*dummy*" não será alterado após a execução da função.
- o Parâmetro P4: Deve ser uma memória inteira do tipo **Myy**, Nesta memória será retornado o código de retorno da execução da função especificada. Neste caso, se retornar um valor 0 (ZERO) indica função executada com sucesso, caso contrário indica o código de erro associado à execução da função selecionada.
- o Entrada E1: sinal de habilitação do bloco SCB, onde:

Energizado - Bloco habilitado.

Desenergizado - Bloco desabilitado, não executa nenhuma função.

**Observação**: Cabe ressaltar que na funcionalidade deste bloco SCB, o tratamento das operações sobre estas funções de comunicação, somente é executado a cada **transição de ativação** desta entrada E1, devendo permanecer ativa até o término da execução da função indicado quando a saída S1 torna-se energizada.

Documento de acesso público www.hitecnologia.com.br Página 7 de 20

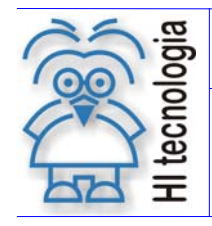

Configuração Dinâmica do Protocolo dos Controladores HI G-II e G-II Duo

Tipo de Doc.: Notas de Aplicação **Revisão: 1** Referência: ENA.00063 Atualizado em: 07/04/2009

o Saída S1: sinal de saída do bloco SCB, onde:

Energizado - Término da execução da função de comunicação especificada.

Desenergizado - Bloco não habilitado, ou está habilitado, mas ainda não concluiu a execução da função de comunicação especificada.

**Observação:** Ao término da execução de função de comunicação deve-se testar o respectivo código de retorno referente ao resultado da execução da função. Para tal, vide especificação do parâmetro P4 deste bloco SCB.

#### **4.2 Operação do Bloco SCB**

Para utilização deste bloco SCB, deve-se seguir a seguinte seqüência de operação:

- 1. Preencher os parâmetros P1, P2, P3 e P4 de acordo com cada função de comunicação a ser utilizada, ou seja, para cada função existe um conjunto de parâmetros específicos necessários para a correta execução da função.
- 2. Para ativar a função de comunicação especificada, deve-se gerar uma transição de subida na entrada E1. Esta entrada E1 deve permanecer ativa até o término da execução da função, indicado quando a saída S1 torna-se energizada.
- 3. Aguardar o término da execução da função selecionada, indicada quando a saída S1 torna-se ativa.
- 4. Após o término da execução da função deve-se analisar o código de retorno referente à execução da função retornado na memória especificada no parâmetro P4. Em linhas gerais, se o código de retorno for 0 (ZERO) indica que a função foi executada com sucesso, caso contrário indica o código de erro associado à execução da função selecionada. Se a função foi executada com sucesso e se a mesma possuir parâmetros de resposta, pode-se analisá-los nas memórias especificadas no parâmetro P3 deste bloco SCB.
- 5. Recomenda-se desabilitar a entrada E1 do bloco SCB, de modo que em sua próxima ativação seja gerada uma transição de subida, tal qual descrito no passo 2 acima.

#### **4.3 Selecionando o Bloco SCB no Ambiente SPDSW**

No ambiente SPDSW, para inserir um bloco SCB em seu programa de aplicação *ladder*, deve-se proceder como descrito a seguir:

 Posicione o cursor no local desejado do programa *ladder*, selecione a opção "**Especiais**" na palheta de comandos à esquerda da janela do editor *ladder*, e em seguida selecione o botão <sup>[Th</sup>]

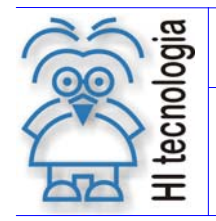

#### Configuração Dinâmica do Protocolo dos Controladores HI G-II e G-II Duo

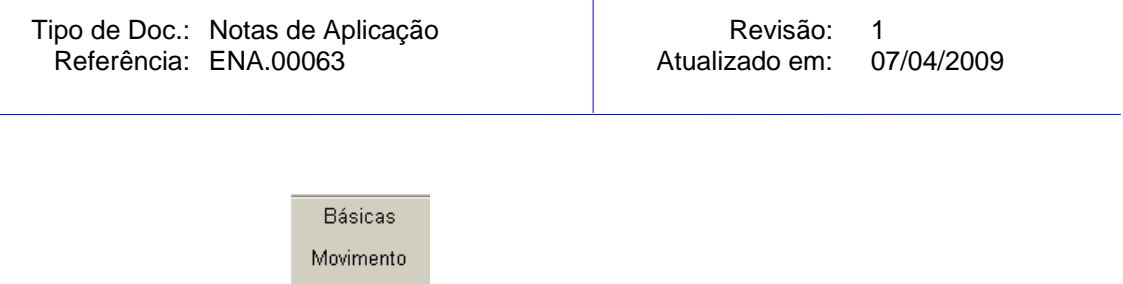

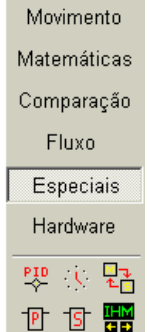

Após a inserção do bloco SCB no programa *ladder*, deve-se configurar os parâmetros do mesmo.

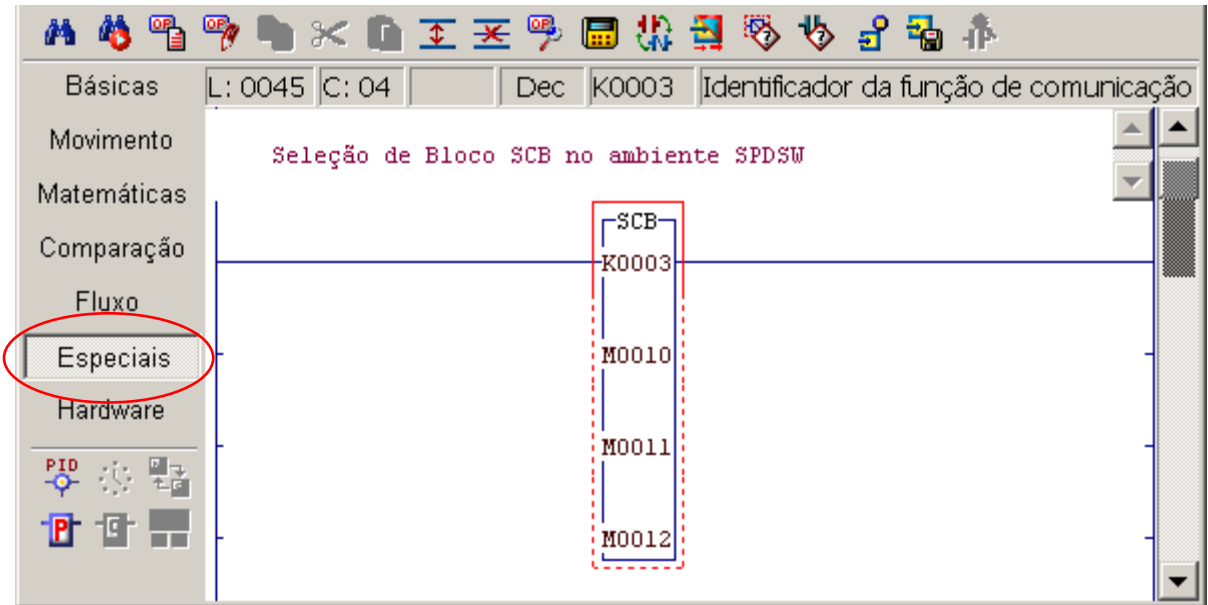

*Figura – Exemplo de Edição de um Bloco "SCB" no ambiente SPDSW* 

## **5. Função de Configuração do Protocolo de Comunicação**

Para a realização da configuração dinâmica do protocolo de comunicação dos canais de comunicação dos controladores HI G-II e G-II DUO, temos dois sub-comandos da função de gerência de comunicação, conforme descritos abaixo:

- o **Altera Protocolo:** Permite alterar dinamicamente o protocolo configurado para um determinado canal de comunicação do controlador.
- o **Restaura Protocolo:** Permite restaurar a configuração *default* do protocolo de comunicação que está configurado para um determinado canal de comunicação do controlador.

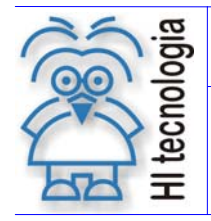

Configuração Dinâmica do Protocolo dos Controladores HI G-II e G-II Duo

Tipo de Doc.: Notas de Aplicação **Revisão: 1** Referência: ENA.00063 Atualizado em: 07/04/2009

A seguir descrevemos os parâmetros associados ao bloco SCB para a utilização destas funções de gerenciamento de comunicação.

#### **5.1 Função "Altera Protocolo"**

#### **5.1.1 Descrição**

Através deste sub-comando, pode-se alterar dinamicamente o protocolo configurado para um determinado canal de comunicação do controlador, bem como o respectivo modo de operação (mestre ou escravo).

Para a especificação do protocolo de comunicação a ser selecionado, têm-se os seguintes códigos de protocolos disponíveis nos controladores da HI Tecnologia:

- o 0 : Protocolo ASCII sem SOF/EOF
- o 1 : Protocolo ASCII com SOF
- o 2 : Protocolo ASCII com EOF
- 3 : Protocolo ASCII com SOF/EOF
- o 4 : Protocolo SCP-HI
- o 8 : Protocolo MODBUS-RTU
- o 9 : Protocolo MODBUS-TCP

Para a especificação do modo de operação do protocolo, têm-se os seguintes códigos:

- o 0 : Modo de operação escravo
- o 1 : Modo de operação mestre

Para a especificação do canal de comunicação a ser configurado têm-se os seguintes códigos:

- o 0 : Canal de comunicação COM1
- o 1 : Canal de comunicação COM2, se disponível no controlador
- o 2 : Canal de comunicação COM3, se disponível no controlador

Para a especificação do tempo de "*timeout*" para aguardar uma resposta, deve-se especificar valores numéricos em unidades de 0.1 segundos. Adicionalmente são permitidos valores de tempo entre 0 e 5000, de tal forma que temos a possibilidade de especificar tempos entre :

- o Tempo zero: 0 = não altera o tempo de "*timeout*" corrente
- $\circ$  Tempo mínimo: 1 = 0,1 segundos
- o Tempo máximo: 5000 = 500 segundos ou 8,3 minutos

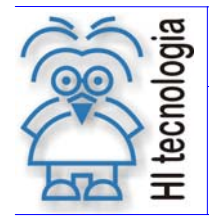

Tipo de Doc.: Notas de Aplicação **National Elio Actividade**: 1 Referência: ENA.00063 Atualizado em: 07/04/2009

#### **5.1.2 Considerações**

- 1. As alterações dinâmicas de configuração do protocolo não são salvas na base de configuração do controlador. Desta forma, toda vez que o controlador for energizado, utiliza-se a configuração dos canais de comunicação que estão armazenadas na base de configuração do controlador, e que, por sua vez, podem ser configuradas através do aplicativo SPDSW. As configurações dos canais de comunicação realizadas através do aplicativo SPDSW para os controladores da HI Tecnologia correspondem ao que denominamos de configuração "*default*" da comunicação dos controladores HI.
- 2. Não existe limite no programa *ladder* para realizar a reconfiguração dinâmica do protocolo associado aos canais de comunicação do controlador HI.
- 3. Permite-se alterar dinamicamente o modo de operação (Mestre e/ou Escravo) de cada um dos canais de comunicação disponíveis no controlador HI.
- 4. Deve-se verificar no *firmware* do controlador a disponibilidade para alteração de protocolo para canais de comunicação *Ethernet*.

#### **5.1.3 Exemplo 1**

Suponhamos que o canal COM2 do controlador esteja configurado por "*default*" com protocolo SCP-HI escravo, e desejamos reconfigurá-lo para operar com protocolo Modbus-RTU em modo mestre.

Etapa de configuração "*default*" do canal de comunicação do controlador:

- 1. No aplicativo SPDSW, devemos selecionar a opção para configurar o canal serial COM2 do controlador, e devemos realizar as seguintes configurações:
	- a. Selecionar o protocolo SCP-HI
	- b. Configurar os demais parâmetros necessários associados ao protocolo (modo, formato, etc.), conforme a necessidade da aplicação.

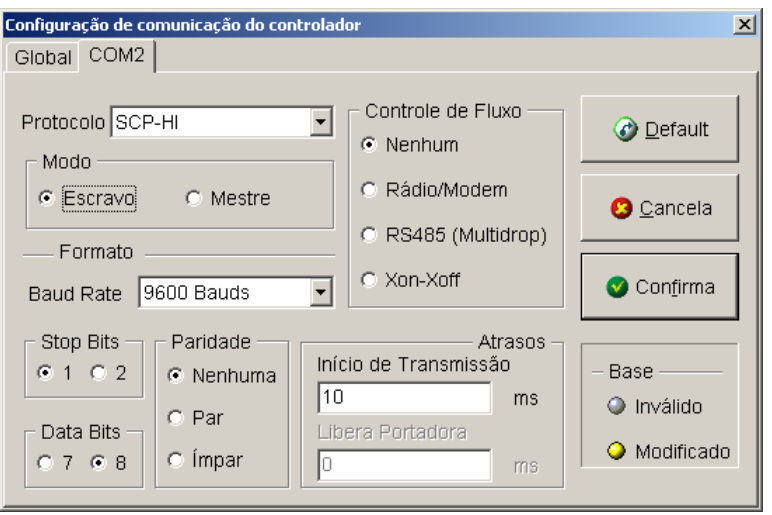

2. Salvar a configuração de comunicação para este canal COM2 do controlador. Esta configuração corresponde à configuração "*default*" deste canal COM2 do controlador.

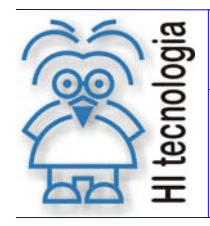

Tipo de Doc.: Notas de Aplicação Revisão: 1 Referência: ENA.00063 Atualizado em: 07/04/2009

Etapa de utilização do bloco SCB para reconfiguração do canal de comunicação do controlador via aplicação *ladder*:

1. Habilitar a entrada (**E1**) do bloco SCB, visando efetuar a execução da função de gerência de comunicação. O bloco SCB deve possuir os seguintes parâmetros:

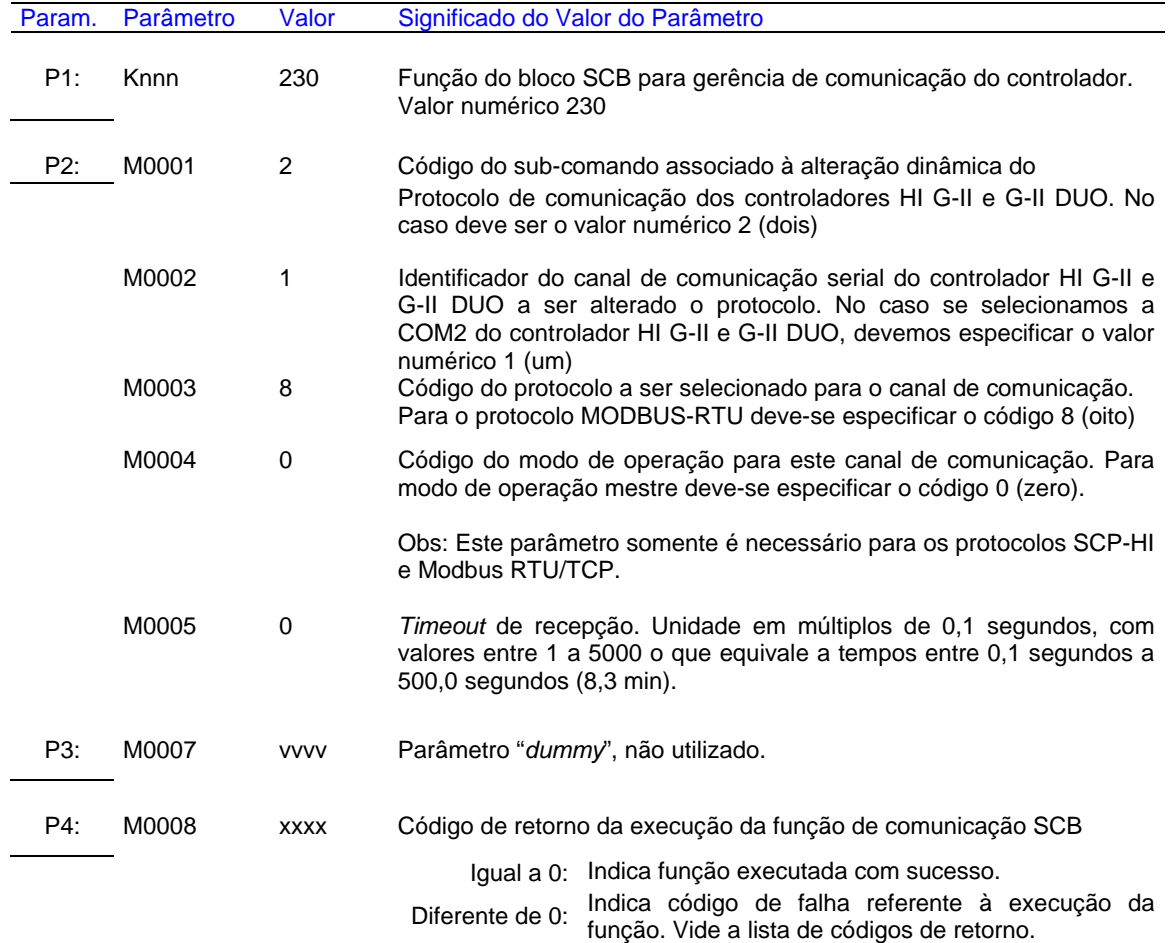

2. A saída deste bloco (**S1**) será ligada quando o comando de gerência de comunicação for concluído, e com isso o parâmetro P4 está devidamente atualizado. Se o código de retorno (parâmetro P4) for igual a 0 (ZERO) indica que o comando foi executado com sucesso, caso contrário deve-se analisar o respectivo código de erro para identificar o motivo da falha na execução do comando.

#### **5.1.4 Exemplo 2**

Suponhamos que o canal COM1 do controlador esteja configurado por "*default*" com protocolo SCP-HI, e dinamicamente desejamos reconfigurá-lo para operar com protocolo ASCII com SOF e EOF.

Como a função de configuração dinâmica utiliza, para reconfigurar o protocolo de comunicação, a configuração "*default*", e neste caso, a configuração "*default*" é o protocolo SCP-HI e, no mesmo não existem os caracteres ASCII SOF e EOF, precisamos utilizar um artifício de, primeiramente, configurar o canal para o protocolo ASCII com SOF e EOF, especificando os caracteres para SOF e EOF, antes de efetivamente configurar o protocolo

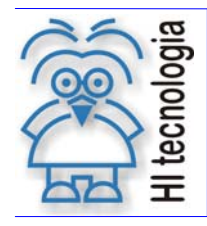

Tipo de Doc.: Notas de Aplicação Revisão: 1 Referência: ENA.00063 Atualizado em: 07/04/2009

SCP-HI. Desta forma, quando comandarmos a troca do protocolo SCP-HI para o protocolo ASCII com SOF e EOF, o controlador lembrará quais foram os últimos caracteres SOF e EOF programados, e os utilizará.

Etapa de configuração "*default*" do canal de comunicação do controlador:

- 1. No aplicativo SPDSW, devemos selecionar a opção para configurar o canal serial COM1 do controlador, e inicialmente devemos realizar a seguinte configuração:
	- a. Selecionar o protocolo ASCII desejado, no caso, protocolo ASCII com SOF e EOF
	- b. Ao selecionar o protocolo ASCII com SOF e EOF, a programação dos caracteres SOF e EOF, é habilitada. Configurar os caracteres desejados para SOF e EOF, conforme ilustrado abaixo.

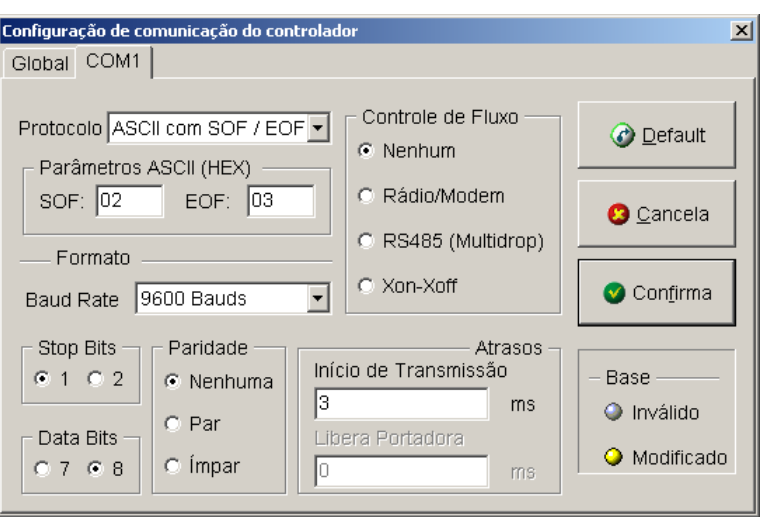

- 2. Após realizar a configuração dos caracteres desejados para SOF e EOF, necessária ao protocolo ASCII desejado, podemos alterar a configuração para a configuração "*default*" que será utilizada para o canal de comunicação COM1. Neste exemplo, vamos configurá-lo com o protocolo SCP-HI. Assim devemos:
	- a. Selecionar o protocolo SCP-HI
	- b. Configurar os demais parâmetros necessários associados ao protocolo (modo, formato, etc.), conforme a necessidade da aplicação.

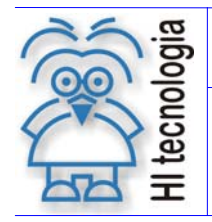

#### Configuração Dinâmica do Protocolo dos Controladores HI G-II e G-II Duo

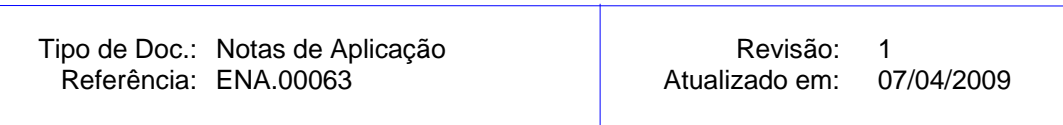

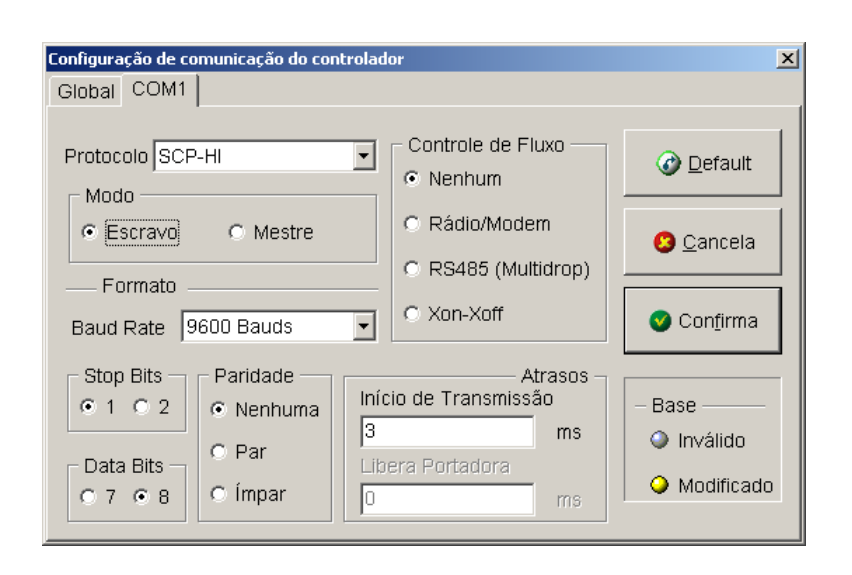

3. Salvar a configuração de comunicação para este canal COM1 do controlador. Note-se que neste exemplo, inicialmente configuramos as características associadas ao protocolo ASCII e posteriormente as características do protocolo SCP-HI. A configuração "*default*" deste canal COM1 será o protocolo SCP-HI, porém ao reconfigurarmos o canal COM1 para operar com o protocolo ASCII, este lembrará e utilizará as configurações "pré-realizadas" para o protocolo ASCII, conforme o passo 1 anterior.

Etapa de utilização do bloco SCB para reconfiguração do canal de comunicação do controlador via aplicação *ladder*:

4. Habilitar a entrada (**E1**) do bloco SCB, visando efetuar a execução da função de gerência de comunicação. O bloco SCB deve possuir os seguintes parâmetros:

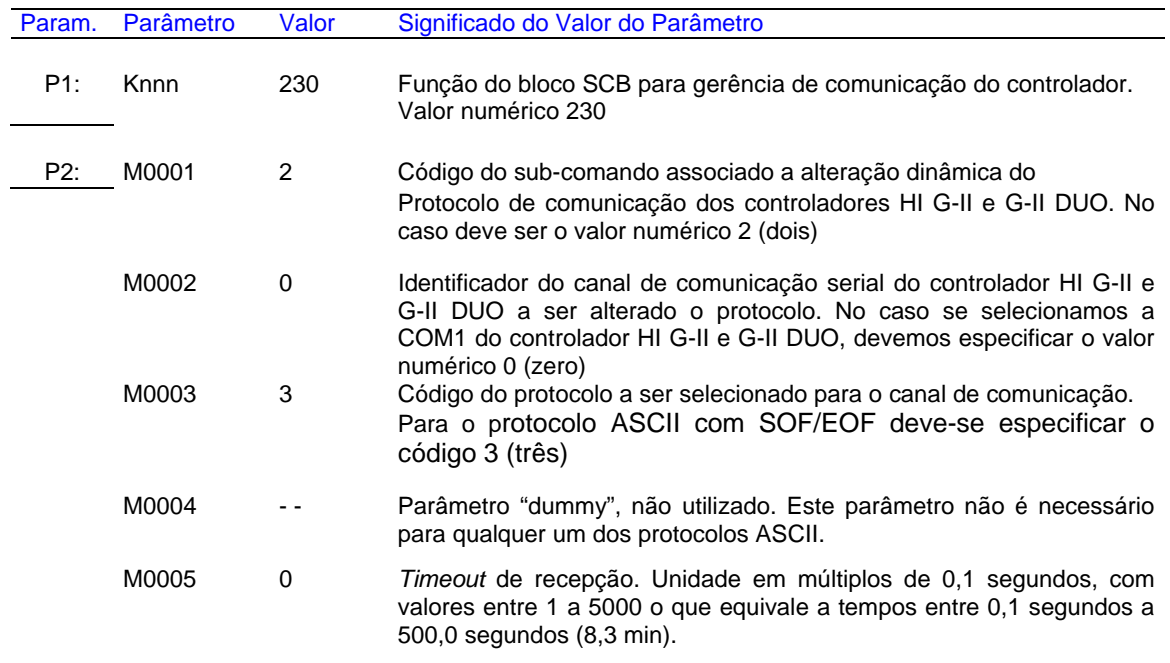

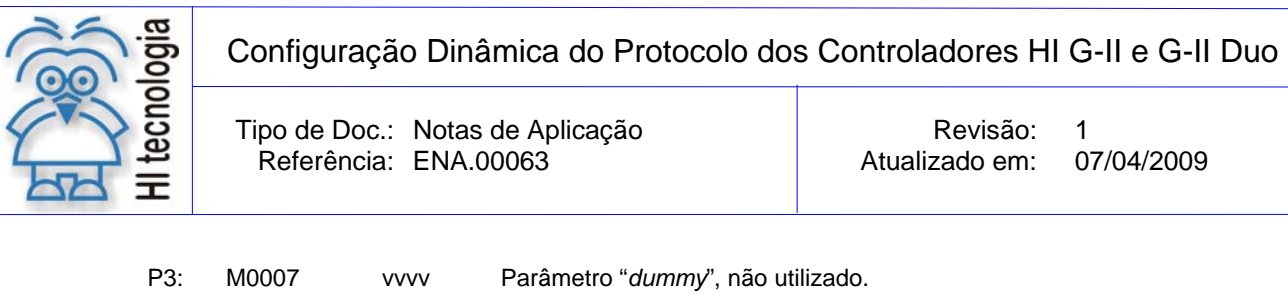

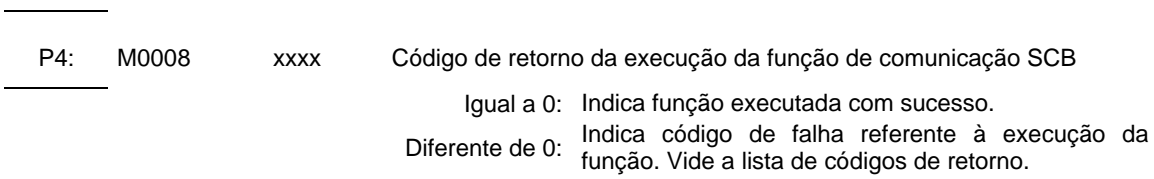

5. A saída deste bloco (**S1**) será ligada quando o comando de gerência de comunicação for concluído, e com isso o parâmetro P4 está devidamente atualizado. Se o código de retorno (parâmetro P4) for igual a 0 (ZERO) indica que o comando foi executado com sucesso, caso contrário deve-se analisar o respectivo código de erro para identificar o motivo da falha na execução do comando.

#### **Observações**

1. Uma vez ativada a função SCB através da transição da entrada E1 para *ON*, deve-se monitorar a saída S1 do bloco SCB, que por sua vez somente estará ativa após o término da execução da função. Este processo não é imediato, podendo levar alguns ciclos do programa de aplicação *ladder*.

#### **5.2 Função "Restaura Protocolo"**

#### **5.2.1 Descrição**

Através desta função, pode-se restaurar a configuração "*default*" do protocolo de comunicação que está configurada para um determinado canal de comunicação do controlador HI G-II e G-II DUO. Considera-se como configuração "*default*" de comunicação a configuração realizada através do aplicativo SPDSW para os canais de comunicação do controlador.

Para a especificação do canal de comunicação a ser restaurada a configuração têm-se os seguintes códigos:

- o 0 : Canal de comunicação COM1
- o 1 : Canal de comunicação COM2, se disponível no controlador
- o 2 : Canal de comunicação COM3, se disponível no controlador

#### **5.2.2 Considerações**

As funções de alteração dinâmica do protocolo não alteram a configuração "*default*" do canal de comunicação.

#### **5.2.3 Exemplo**

Suponhamos que a aplicação *ladder* realizou a reconfiguração dinâmica do protocolo associado ao canal de comunicação COM1 do controlador e desejamos restaurar a configuração "*default*" associada a este canal COM1.

Documento de acesso público www.hitecnologia.com.br Página 15 de 20

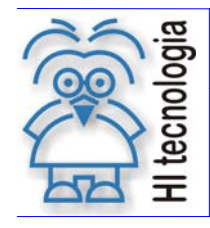

1. Habilitar a entrada (**E1**) do bloco SCB, visando efetuar a execução da função de gerência de comunicação. O bloco SCB deve possuir os seguintes parâmetros:

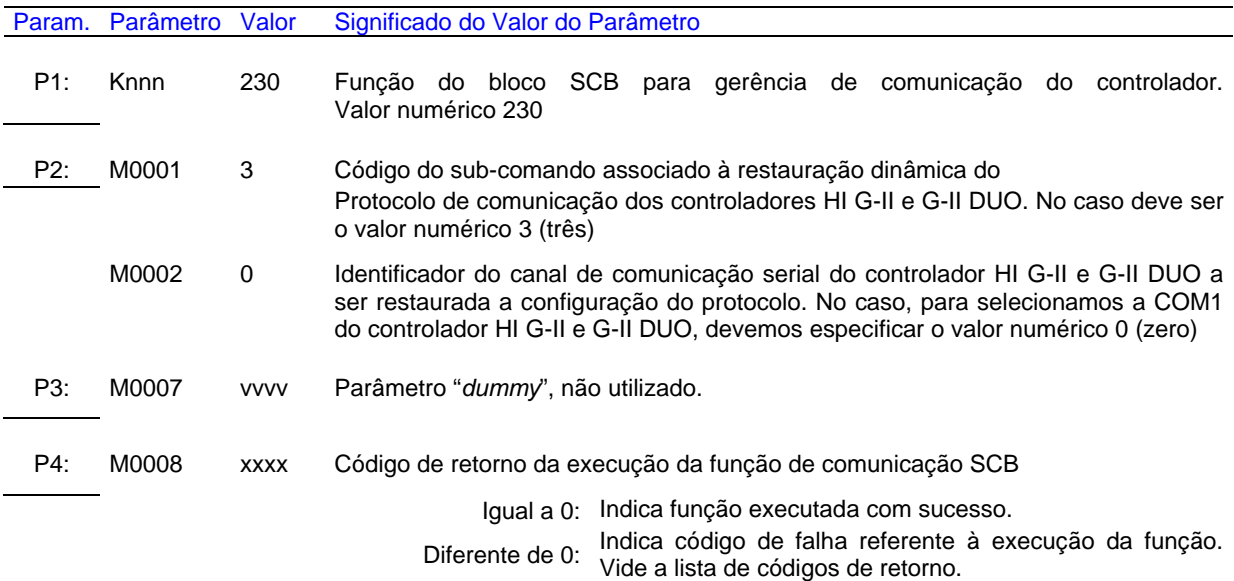

2. A saída deste bloco (**S1**) será ligada quando o comando de gerência de comunicação for concluído, e com isso o parâmetro P4 está devidamente atualizado. Se o código de retorno (parâmetro P4) for igual a 0 (ZERO) indica que o comando foi executado com sucesso, caso contrário deve-se analisar o respectivo código de erro para identificar o motivo da falha na execução do comando.

#### **Observações**

- 1. Uma vez ativada a função SCB através da transição da entrada E1 para ON, deve-se monitorar a saída S1 do bloco SCB, que por sua vez somente estará ativa após o término da execução da função. Este processo não é imediato, podendo levar alguns ciclos do programa de aplicação *ladder*.
- 2. Pode-se restaurar individualmente a configuração "*default*" de cada canal de comunicação do controlador HI.

## **6. Exemplo de Aplicação**

Consideremos um controlador HI da geração G-II e G-II DUO (por exemplo, o controlador ZAP-900) operando como mestre e dois ou mais controladores e/ou dispositivos operando em modo escravo. O controlador HI mestre deseja obter dados e enviar comandos para todos os dispositivos escravos utilizando conexões via *modem* GPRS. Porém, os dispositivos escravos operam com protocolos distintos, por exemplo, alguns operando com o protocolo SCP-HI da HI Tecnologia, e outros operando com o protocolo ModBus-RTU, conforme ilustrado na figura abaixo:

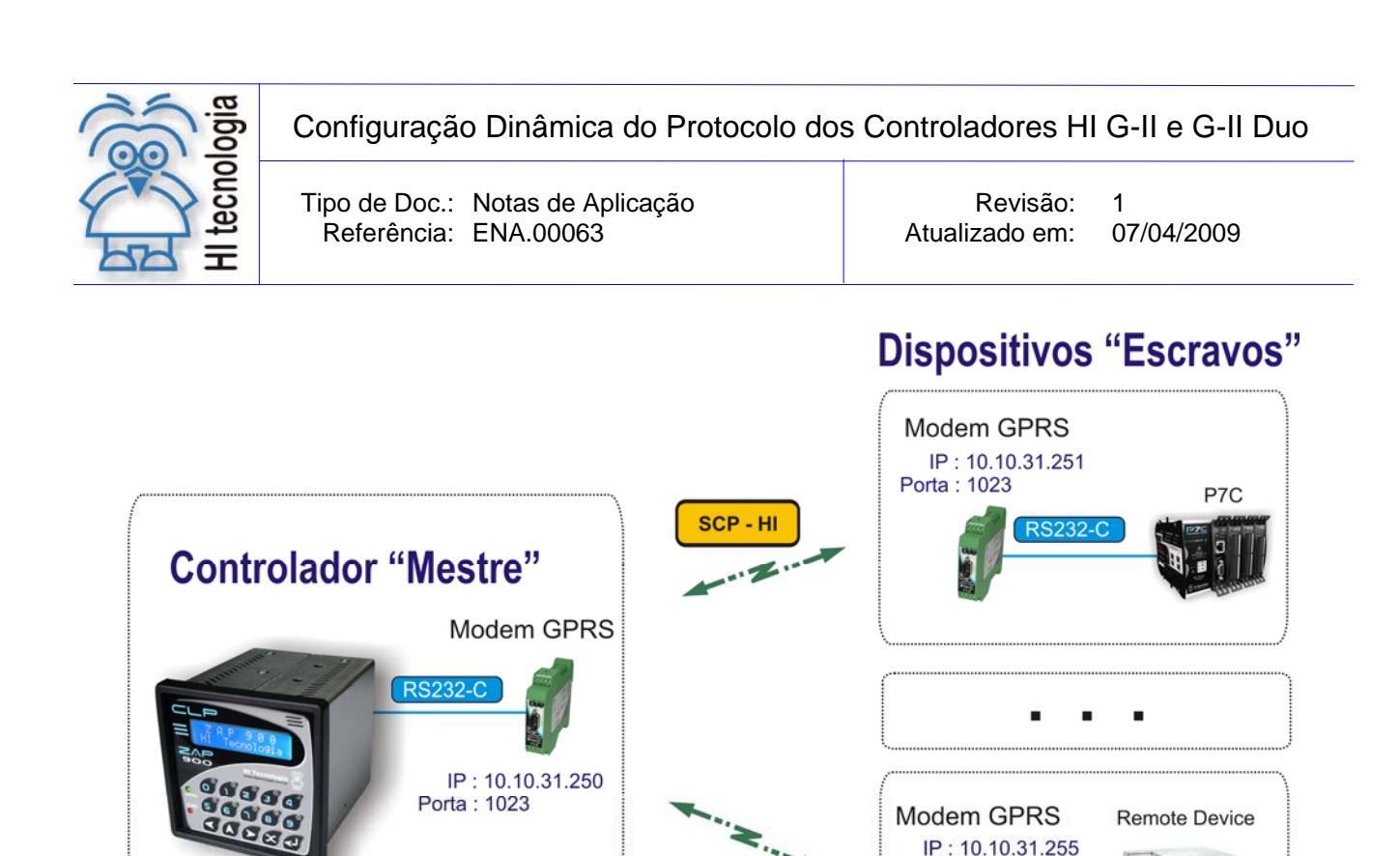

Através da função SCB de alteração do protocolo podemos apresentar os seguintes cenários de utilização nesta aplicação :

o **Protocolo ASCII**: Devemos utilizar o protocolo ASCII para podermos programar o *modem* GPRS que está acoplado ao controlador Mestre, de modo a enviarmos os comandos **AT** de configuração do mesmo.

**MODBUS - RTU** 

Porta: 1023

- o **Protocolo SCP-HI**: Uma vez configurado o *modem* GPRS para se conectar a um controlador que opera com o protocolo SCP-HI, devemos configurar o canal de comunicação do controlador ZAP-900 mestre para este protocolo SCP-HI, de modo a permitir trocar dados e/ou comandos com o respectivo dispositivo escravo através deste protocolo SCP-HI.
- o **Protocolo ModBus-RTU**: Uma vez configurado o *modem* GPRS para se conectar a um dispositivo que opera com o protocolo ModBus-RTU, devemos configurar o canal de comunicação do controlador ZAP-900 mestre para este protocolo ModBus-RTU, de modo a permitir trocar dados e/ou comandos com o respectivo dispositivo escravo através deste protocolo Modbus-RTU.

#### **6.1 Cenário Real de Aplicação**

Considerando um *modem* GPRS modelo PSI-GPRS/GSM-MODEM/RS232-QB da *Phoenix Contact*, podemos trocar os seguintes comandos com o mesmo utilizando o protocolo ASCII do controlador da HI Tecnologia:

#### **6.1.1 Programação do** *Modem*

Para que o controlador HI Mestre possa endereçar vários outros controladores via *modem* GPRS, faz-se necessário programar no respectivo *modem* o endereço de acesso do *modem* remoto. Os comandos de programação do *modem* em geral são realizados através do envio de comandos **AT** (textos de comandos), e

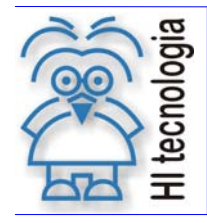

Tipo de Doc.: Notas de Aplicação **National Estate Revisão:** 1 Referência: ENA.00063 Atualizado em: 07/04/2009

assim podemos programar o controlador HI para operar com o protocolo ASCII, e enviar a seqüência de comandos **AT** necessários para a respectiva programação do *modem*.

Por exemplo, podemos utilizar a seguinte seqüência de comandos para configuramos o acesso a um *modem* remoto com as seguintes configurações:

- Endereço IP = 10.10.31.251
- Porta : 1023

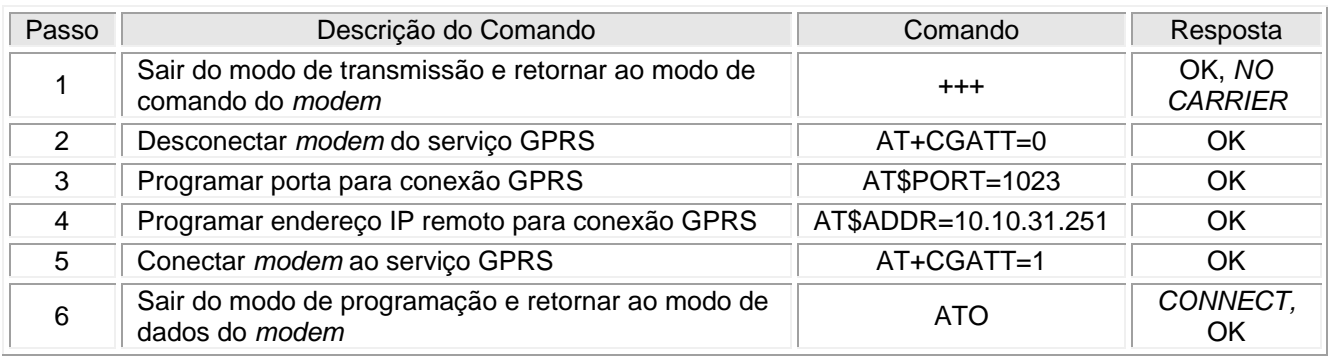

#### **6.1.2 Troca de Dados**

Ao término desta programação do *modem*, podemos realizar a troca de dados com os dispositivos escravos. E dependendo do protocolo disponibilizado pelo dispositivo escravo devemos programar o controlador mestre para operar com o protocolo SCP-HI ou Modbus-RTU para realizar a respectiva troca de dados e/ou comandos com o dispositivo escravo.

- Se o dispositivo escravo disponibiliza o protocolo SCP-HI devemos programar o canal de comunicação do controlador HI mestre para operar com o protocolo SCP-HI e utilizar as funções SCB para comunicação com o dispositivo escravo.
- Se o dispositivo escravo disponibiliza o protocolo Modbus-RTU devemos programar o canal de comunicação do controlador HI mestre para operar com o protocolo Modbus-RTU e utilizar as funções SCB para comunicação com o dispositivo escravo.
- As funções SCB de comunicação podem ser consultadas nas seguintes notas de aplicação, disponíveis para *download* no *site* www.hitecnologia.com.br :
	- ENA.00044 Protocolos de Comunicação nos Equipamentos G-II
	- ENA.00045 Comunicação Remota com Controladores HI G-II

#### **6.1.3 Status do** *Modem*

O controlador HI Mestre pode solicitar informações ao *modem* que está conectado. Por exemplo, podemos utilizar a seguinte seqüência de comandos para solicitarmos informações de status do *modem*:

Documento de acesso público www.hitecnologia.com.br Página 18 de 20

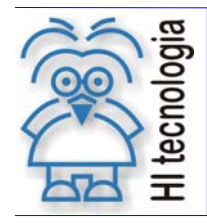

#### Configuração Dinâmica do Protocolo dos Controladores HI G-II e G-II Duo

| Tipo de Doc.: Notas de Aplicação |
|----------------------------------|
| Referência: ENA.00063            |

o de Doc.: Notas de Revisão: 1 Atualizado em: 07/04/2009

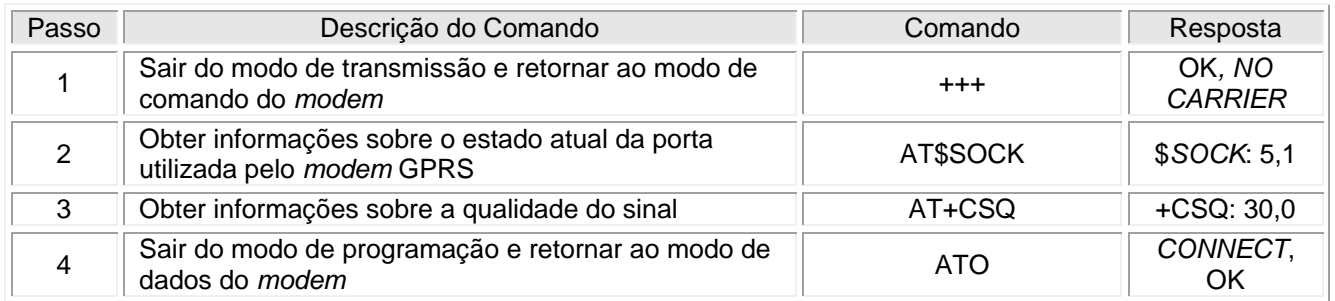

Os comandos para programação dinâmica do protocolo dos controladores, bem como funções para o envio de comandos **AT** para o *modem* e para a troca de dados com dispositivos escravos, podem ser consultadas no seguinte programa de exemplo, também disponível para *download* no *site* www.hitecnologia.com.br:

HIPJW044 – Configuração dinâmica do protocolo dos controladores HI geração GII

## **7. Códigos de Retorno do Bloco SCB**

Após a execução de uma função de gerência da comunicação especificada através de um bloco SCB, pode-se verificar no parâmetro P4 do referido bloco SCB o respectivo código de retorno resultante da execução da função. De maneira geral, o código de retorno 0 (ZERO) indica função executada com sucesso, caso contrário o valor numérico retornado corresponde a um código de erro detectado durante a execução da função.

Os controladores da HI Tecnologia também possuem um conjunto de códigos de retorno, conforme apresentados na tabela seguinte:

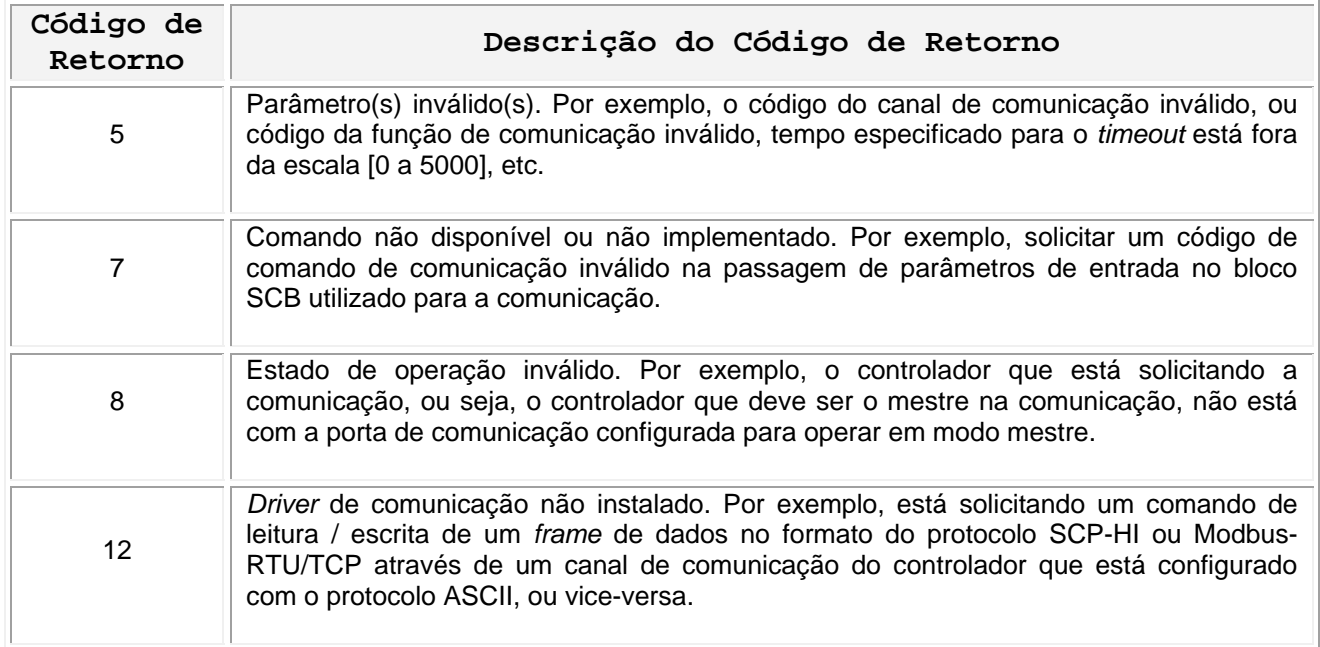

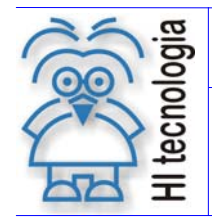

Configuração Dinâmica do Protocolo dos Controladores HI G-II e G-II Duo

Tipo de Doc.: Notas de Aplicação **Revisão: 1** 

Referência: ENA.00063 | Atualizado em: 07/04/2009

## **Controle do Documento**

#### **Considerações gerais**

- 1. Este documento é dinâmico, estando sujeito a revisões, comentários e sugestões. Toda e qualquer sugestão para seu aprimoramento deve ser encaminhada ao departamento de suporte ao cliente da **HI Tecnologia**, especificado na "Apresentação" deste documento.
- 2. Os direitos autorais deste documento são de propriedade da **HI Tecnologia.**

#### **Responsabilidades pelo documento**

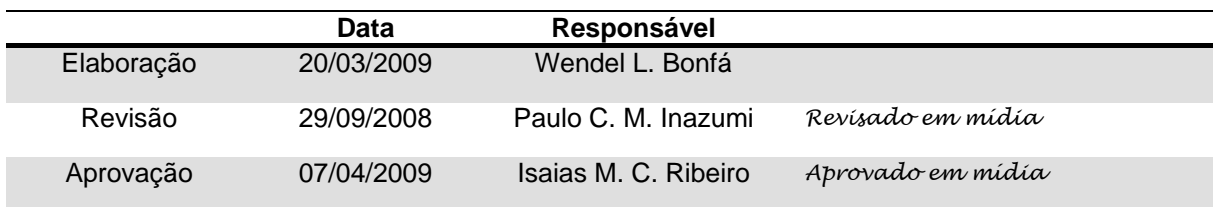

#### Histórico de Revisões

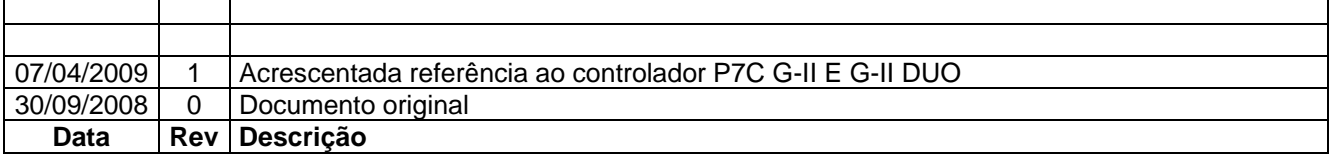